## 5 tips for Distance Teaching with WordFlyers

Get them logged in and learning

My Classes → Select All → Print logins

Use the new 'Assignments' feature to provide your students with a learning path

The new Assignments area in WordFlyers provides you with the ability to set and manage assigned tasks as well as monitor student workload, engagement and progress in one place. Instantly identify and address gaps in knowledge using students' results from current and past assignments.

Assignments → Create → Select Students → Select Dates → Select Activities → Create This Assignment

Review progress

Use the Reporting feature in WordFlyers to analyse student progress across the critical areas of Spelling/Vocabulary, Punctuation, Grammar, Writing and Reading Comprehension, as well as lessons completed.

Reports → Select Class overview or Content area → Date range → Select and individual student

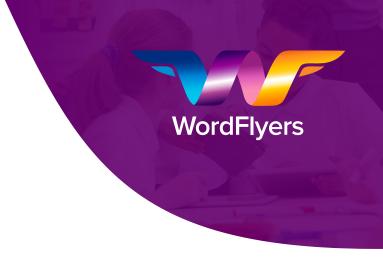

Offline resources

WordFlyers has a fantastic range of teaching resources that can be used without the need for an ongoing internet connection - including a variety of interactive pdfs that you can download and email to your students. Students can then fill out the pdfs, save them and email back to you.

Teaching Resources → Select the Year level → Select the Level → Select from the range of Interactive Writing pdfs → Download the pdf

In program messaging

WordFlyers' in program notification centre provides you with the ability to send messages to the class or individual students. It's a great way to notify your students of upcoming work, or notes on learning gaps. The student receives the notification when they log into their WordFlyers account.

Messages → Send Messages → Compose

## Assignments Available On Your Teacher Dashboard Now

Your new hub for personalising learning in your secondary classroom.

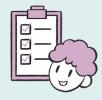

Set specific tasks

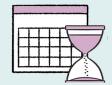

Manage activities

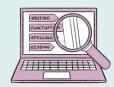

Monitor workload

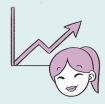

Track progress

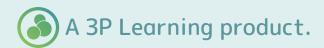